# Sound- und Blinklichtimpulsgeber für Bahnübergänge mit Servoansteuerung, V2.0 (Art.-Nr. ST7004)

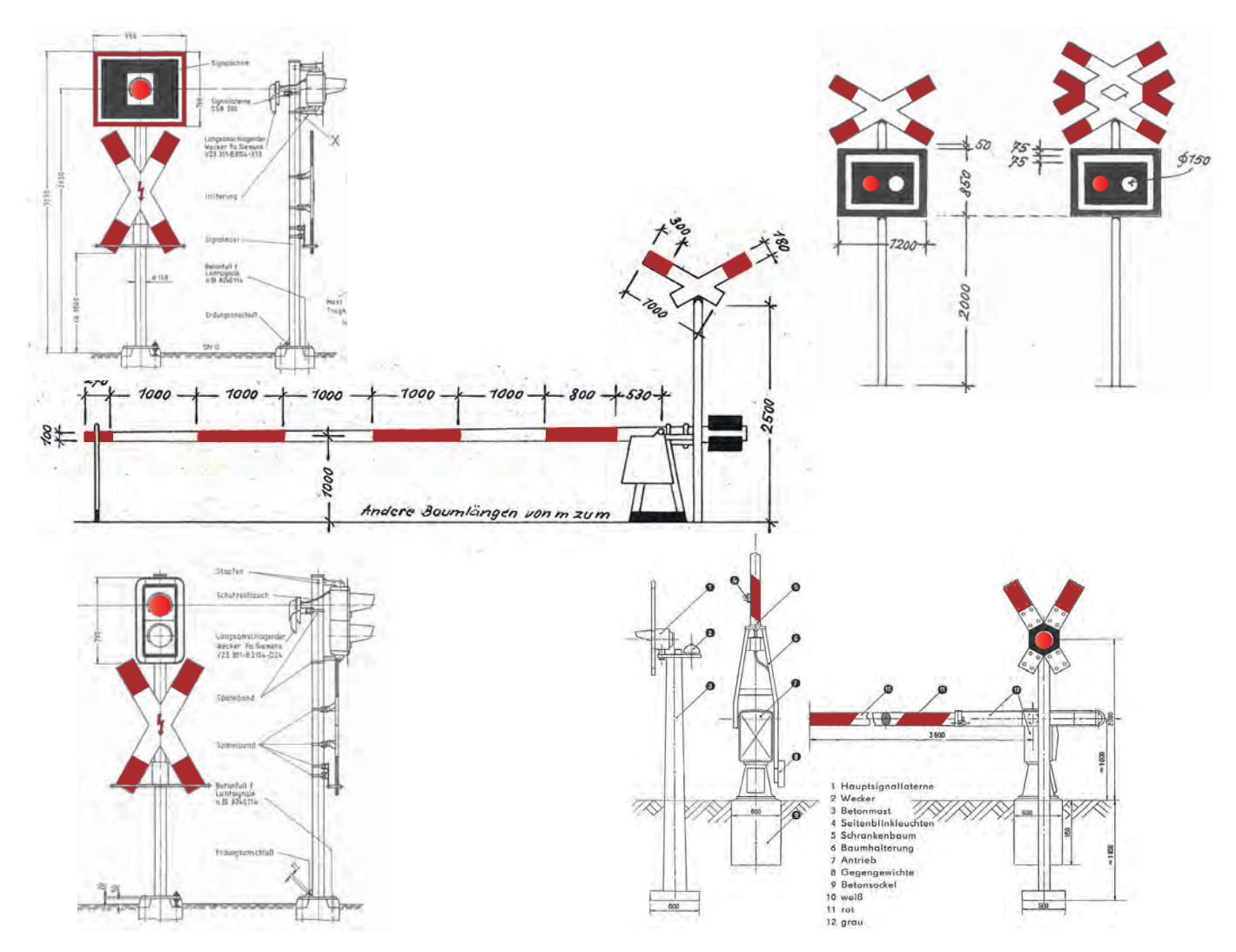

## Leistungsmerkmale der Steuerung:

- acht verschiedene Bahnübergangstypen der DRG, DR und DB darstellbar
- Ansteuerung von halb- und vollbeschrankten Bahnübergängen über Servos mit vorbildnaher Bewegungsgeschwindigkeit der Schranken
- Blinklichtüberwachungssignal entsprechend dem Vorbild, richtungsabhängig steuerbar
- Blinklicht- bzw. Ampelsteuerung
- mit Originalsounds der entsprechenden Vorbilder
- manuell über Tasten, per DCC oder über die zugbediente Einschaltautomatik (ST7012) ansteuerbar
- Soundergänzung zur mechanischen Schranke mit Kurbel (Art.-Nr.: ST7006)
- Relaisausgang mit zwei galvanisch getrennten Wechselkontakten zur Rückmeldung an ein Digitalsystem oder für individuelle Zwecke

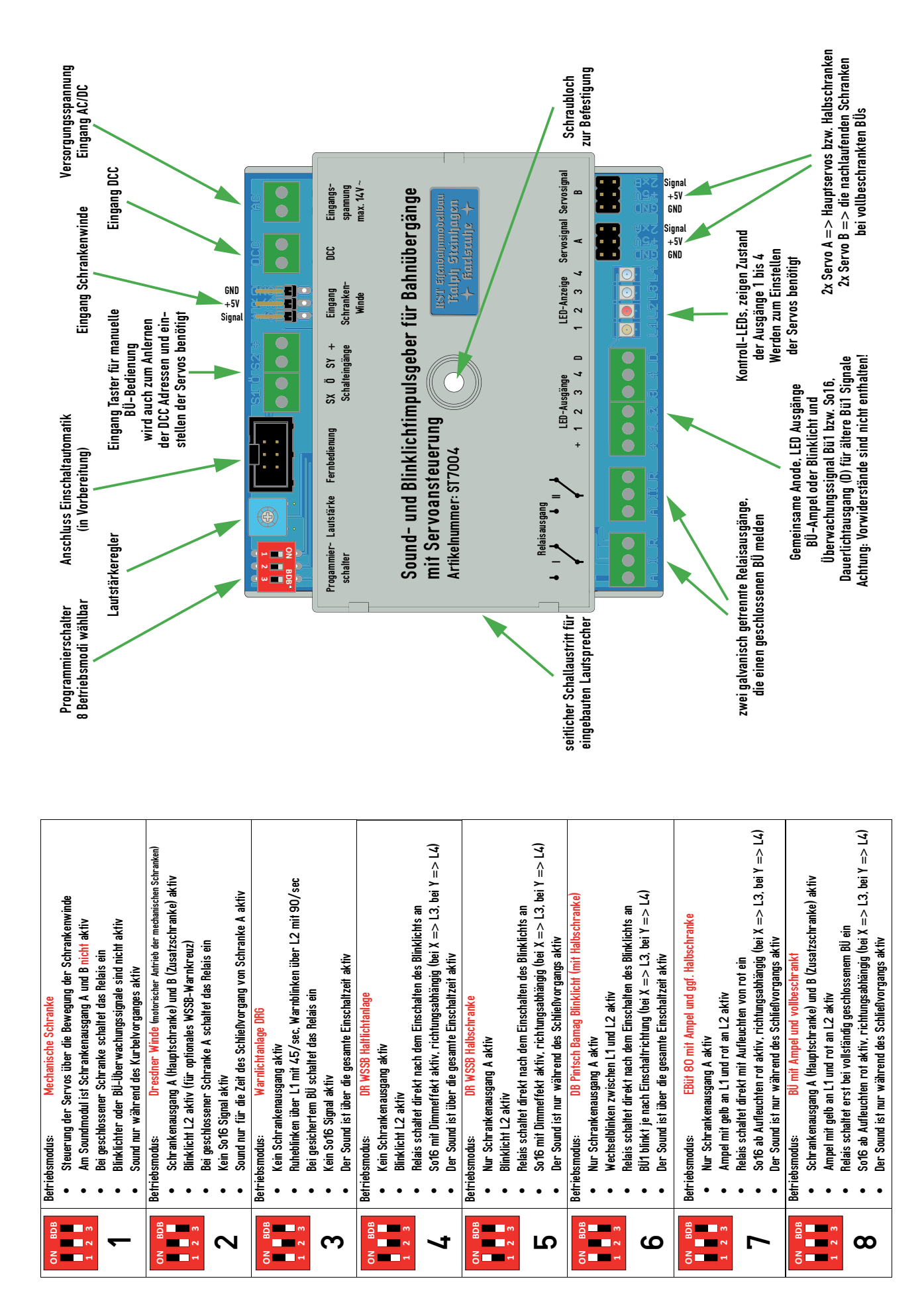

## Beschreibung der Anschlüsse:

Eingänge, oben von links nach rechts:

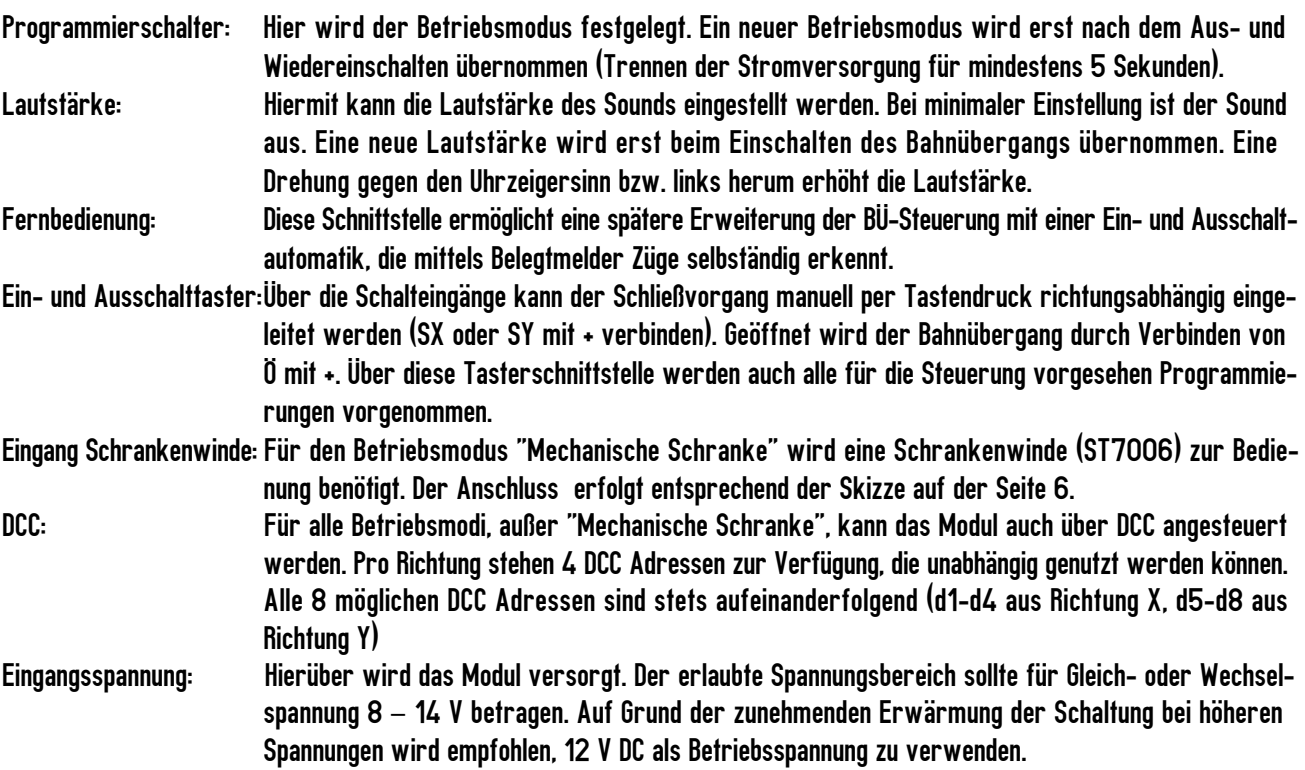

Ausgänge, unten von links nach rechts:

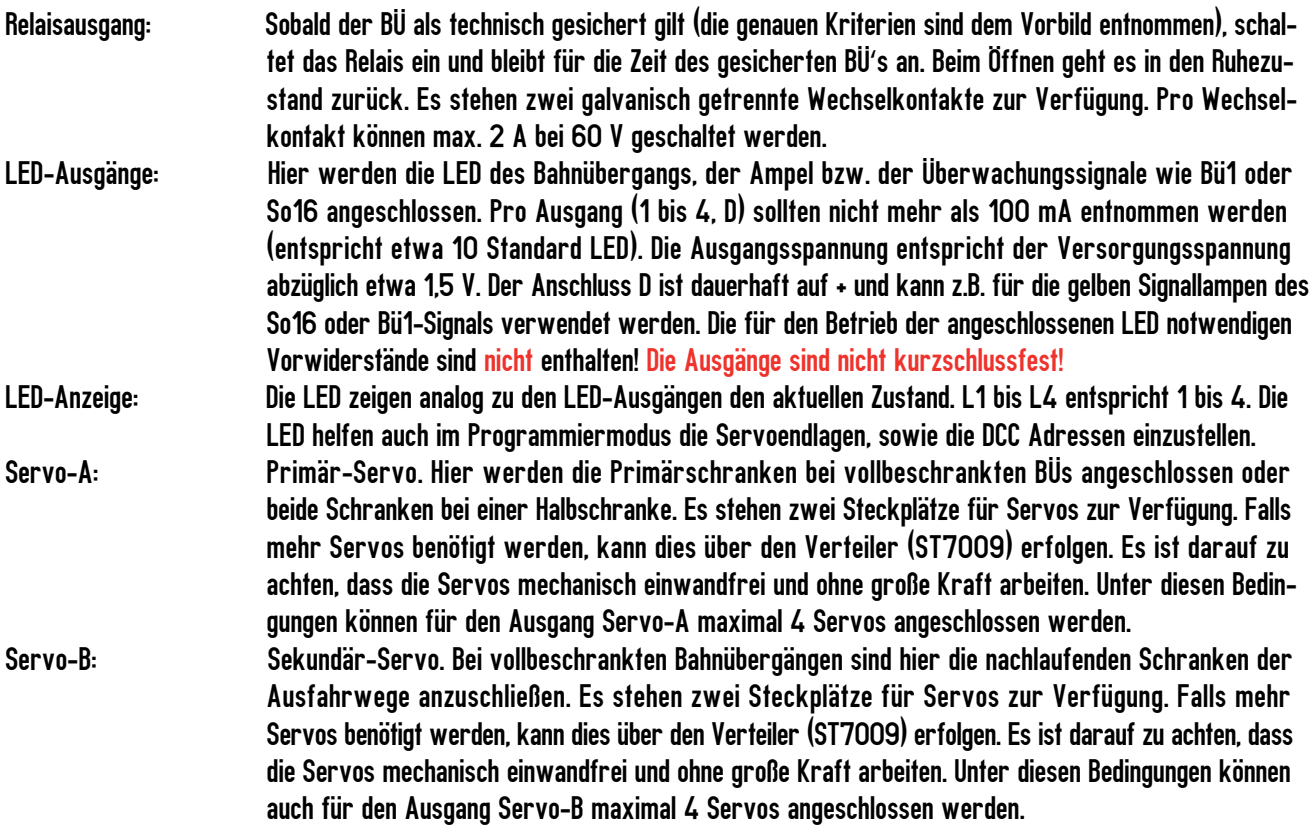

Einsatz und Programmierung des Moduls:

Beim Einschalten der Spannungsversorgung leuchten für etwa 2 Sekunden alle LEDs L1 bis L4 auf. Danach ist die Steuerung betriebsbereit - sie befindet sich im regulären Betriebsmodus.

Einstellen des gewünschten Bahnübergangstypen:

Hierzu den Dipschalter gemäß der Tabelle auf Seite 2 einstellen. Eine Änderung wird nur beim Neustart übernommen. Dafür die Stromversorgung mindestens 5 Sekunden trennen.

Programmiermenü:

Folgende Programmiermöglichkeiten gibt es:

- a) Programmierung der beiden Endpositionen des Servos A
- b) Programmierung der beiden Endpositionen des Servos B
- c) Programmierung der DCC Adresse
- d) Reset der Servoendlagen auf Werkseinstellungen

Um in das Programmiermenü zu gelangen muss die Steuerung kurz von der Stromversorgung getrennt werden. Bevor man  $\mathbf{i}$ ) die Stromversorgung wieder anlegt muss eine der Tasten SX, SY oder Ö gedrückt und gehalten werden. Dann die Stromversorgung zuschalten. Jetzt beginnt an den LEDs L1 bis L4 ein Lauflicht. Lässt man jetzt die Taste wieder los, so leuchtet die rote LED L2 permantent. Nun ist man im Programiermenü, um entweder die DCC Adresse anzulernen oder die beiden Servos A und B einstellen zu können.

Tipp: Wer eine Taste zum Gelangen in den Programmiermodus nicht so lange drücken kann oder will, schließt z.B. für die Ö Taste einen Schalter parallel zu der Taste, der nur dann bedient wird, wenn man programmieren will.

Bleibt man während des Lauflichts länger als ca. 10 Sekunden auf der Taste, so wechselt die Schaltung selbständig zurück in den regulären Betriebsmodus. Dieser Mechanismus dient als Schutz dafür, wenn man für die Bedienung der Eingänge SX, SY oder Ö einen Schalter statt Drucktastern verwendet.

Das verlassen des Programmiermenüs (L2 leuchtet) funktioniert ausschließlich über Abwarten einer Zeit von ca. 15 Sekunden. Bleibt man so lange untätig, wechselt die Schaltung selbstständig zurück in den regulären Betriebsmodus. Befindet man sich jedoch in einem Untermenü (DCC lernen, Servo A oder B einstellen), gibt es kein Zeitkritierium. Die Schaltung verweilt so lange in diesem Zustand, bis sie durch entsprechende Bedienung abgeschlossen ist.

Endpositionen des Servos A programmieren (über die Taste SX): Nur bei Betriebsmodus 2, 5 bis 8 Hinweis: Stellen Sie die Servoendlagen stets so ein, dass der Servo keine dauerhaften Brummgeräusche von sich gibt oder nicht stark zuckt!

- 1. Drücken Sie hierzu die Taste SX während die rote LED L2 aufleuchtet. Wenn das Modul Ihre Eingabe erkannt hat, erlischt die rote LED L2 und es leuchtet die weiße Status-LED L3 auf
- 2. Der Servo muss jetzt für die Position Schranke geöffnet eingestellt werden. Durch Drücken von SX bewegt sich der Servo weiter in Richtung offen, durch Drücken von SY in Richtung geschlossen. Während des Drückens der Tasten wird dies durch Leuchten von L1 für Taste SX und L2 für die Taste SY bestätigt. Stellen Sie Ihre gewünschte Position ein. Falls der Servo in der falschen Position ist – also statt für Schranke offen in Position Schranke geschlossen (oder umgekehrt) bleiben Sie solange auf der Taste SX bzw. SY, bis der Servo in der Endlage geöffnet ist. Hat der Servo die gewünschte Endlage erreicht, speichern Sie die Lage durch Drücken der Taste Ö ab.
- 3. Jetzt fährt der Servo in die Position Schranke geschlossen. Bitte warten Sie mit weiteren Bedienhandlungen der Tasten, bis der Servo stoppt und seine Geschlossen Position erreicht hat.

4. Sie können jetzt die Endlage Geschlossen einstellen. Die Taster SX und SY agieren in gleicher Richtung wie zuvor. Nach dem Sie auch diese Endlage durch Drücken von Ö abgespeichert haben, fährt der Servo zurück in die Position Schran ke offen. Das Programmieren dieses Servos ist beendet. Die Steuerung geht zurück in den allgemeinen Programmier modus. Jetzt können Sie weitere Programmierungen vornehmen. Wird keine Taste gedrückt, wechselt die Steuerung nach maximal 15 Sekunden automatisch in den normalen Betriebsmodus.

Die Endpositionen des Servos B programmieren (über die Taste SY): Nur bei Betriebsmodus 2 und 8 Die Reihenfolge entspricht der für Servo A, lediglich für Punkt 1 muss jetzt die Taste SY statt SX gedrückt werden. An Stelle von L3 leuchtet die Status LED L4 auf.

#### Anlernen der DCC Adresse (über die Taste Ö): Nur bei Ansteuerung über ein Digitalsystem

Drücken Sie hierzu die Taste Ö während die rote LED L2 aufleuchtet. Jetzt beginnt die orange LED L1 zu leuchten und die rote LED erlischt. Ab jetzt "hört" das Modul im DCC Bus auf die nächste, gültige DCC Schaltadresse, die gesendet wird. Wird eine erkannt, wird diese angelernt und abgespeichert. Das Modul bestätigt das durch kurzes Aufleuchten von L3 und L4 gleichzeitig. Es werden automatisch auch die nächsten 7 Adressen mit angelernt. Beispiel: Sie Schalten die DCC Adresse 11, das Modul lernt automatisch die Adressen 12 bis 18 an. Die Adressen 11 bis 14 sind nun für Richtung X zum Ein- und Ausschalten verwendbar, die Adressen 15 bis 18 für die Richtung Y. Das Programmieren der DCC Adresse(n) ist jetzt beendet.

Alternativ kann durch erneutes Drücken der Taste Ö der DCC Anlernvorgang abgebrochen werden.

Die Steuerung geht in beiden Fällen (erfolgreiche oder abgebrochene DCC Adressen-Programmierung) jetzt zurück in das Programmiermenü, die orange LED L1 erlischt und die rote LED L2 leuchtet wieder.

#### Reset der Servoendlagen auf Werkseinstellungen:

Drücken Sie hierzu die Taste SX und SY möglichst gleichzeitig (LED L1 bis L4 müssen sofort alle erlöschen) und halten Sie diese für ca. 5 Sekunden gedrückt. Sobald L1, L3 und L4 gleichzeitig aufleuchten, war der Reset erfolgreich. Direkt nach dem Loslassen befindet sich die Steuerung wieder im allgemeinen Programmiermenü (rote LED L2 leuchtet).

#### Verlassen des Programmiermenüs:

Wird keine Taste gedrückt, wechselt die Steuerung nach maximal 15 Sekunden automatisch in den normalen Betriebsmodus.

 $\bf (i)$ 

Hinweis 1: Der Bahnübergang bleibt bei Ansteuerung durch DCC so lange geschlossen, wie mindestens eine der 8 möglichen Adressen auf grün/gerade/closed steht.

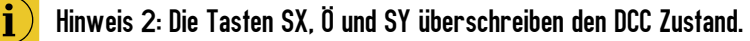

### Wichtige Grundlagen für den Anschluss und Betrieb:

• Je höher die Eingangsspannung ist, desto mehr Wärme entsteht im Modul. Daher empfiehlt es sich, bei der Versorgungsspannung eher die niedrigen Werte des erlaubten Versorgungsbereichs zu wählen. Hinweis: Trafos mit besonders geringer Leistung (<15 VA) sollten nicht verwendet werden.

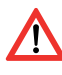

• Achten Sie bei Anschließen der Servos auf die korrekte Polung, siehe dazu Aufdruck am Gehäuse bzw. Beschriftung an der Leiterplatte. Wird der Servo falsch angeschlossen, kann dies zu Schäden an der Steuerung oder am Servo führen!

• Die LED Ausgänge L1 bis L4 und D sind nicht Dauerkurzschlussfest. Daher ist im Rahmen des Aufbaus und der Verdrahtung darauf zu achten, dass es hier zu keinen Kurzschlüssen kommt.

• Wenn Verdrahtungsarbeiten durchgeführt werden muss stets das Modul von der Spannungsversorgung getrennt werden.

• Schließen Sie die Taster gemäß nachfolgender Skizze an. Verbinden Sie Ihre Taste auf keinen Fall noch mit weiteren Geräten oder Modulen.

• Achten Sie beim Relais darauf, dass der geschaltete Strom nicht mehr als 2 A pro Wechselkontakt beträgt.

• Achten Sie beim Einstellen der Servos darauf, dass die Servos nicht über die technischen Grenzen des Servos gelangen (Endlagen). Es gibt im Modul dafür keine automatische Begrenzung. Es hängt stets vom Typ des Servos ab, wo diese liegen.

• Die Werkseinstellung der DCC Adressen ist 11-18. Dabei sind die Adressen 11 bis 14 für das Schließen aus Richtung X, sowie 15-18 für die Richtung Y vorgesehen. Bei Verwendung mancher DCC-Zentralen (z.B. Intellibox) können je nach Version die DCC Adressen um bis zu 4 Zähler abweichen. Jeweils durch Drücken der Taste grün/gerade/closed schließt der Bü, durch Drücken der Taste rot/abzweig/thrown öffnet der Bü wieder.

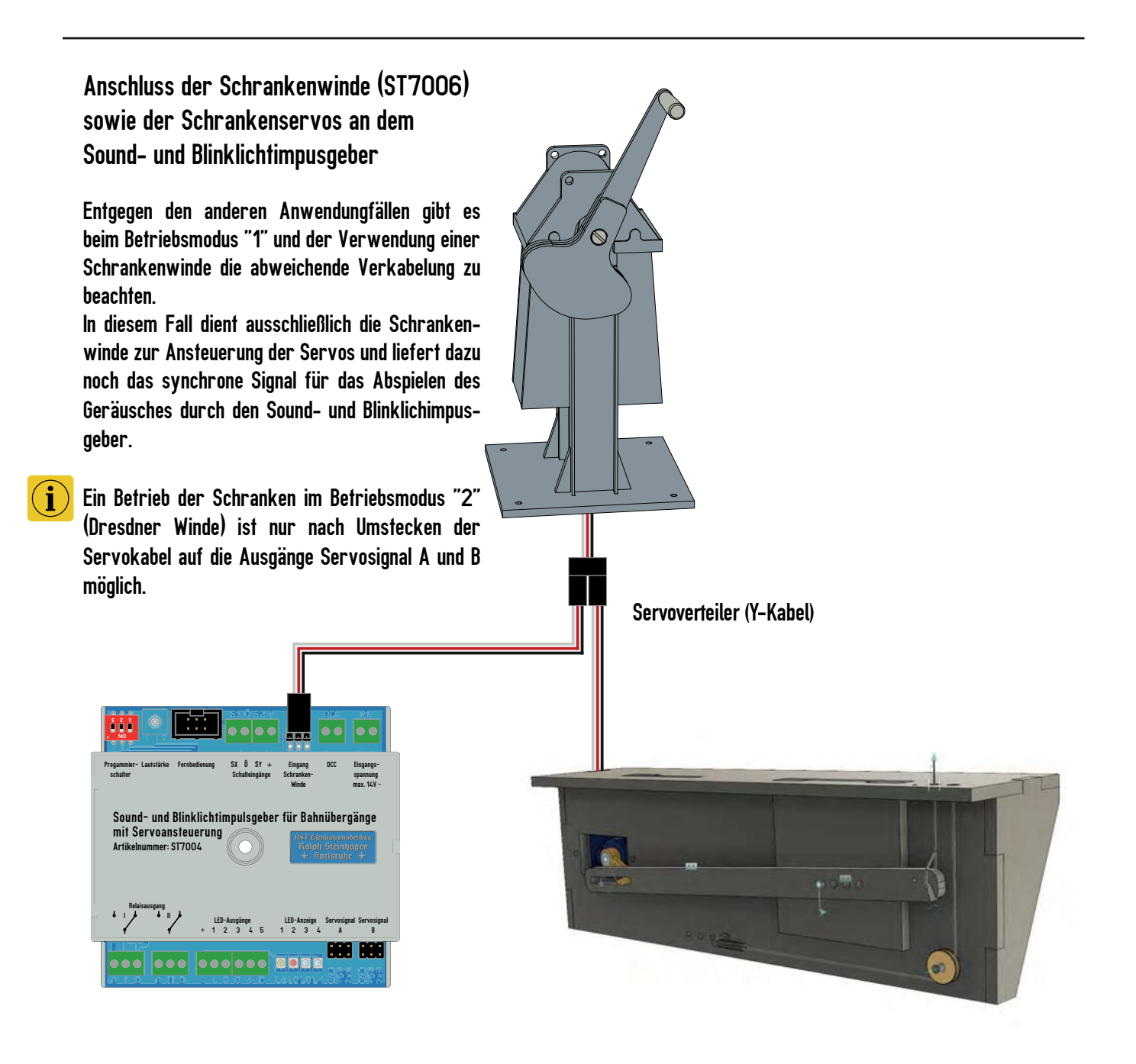

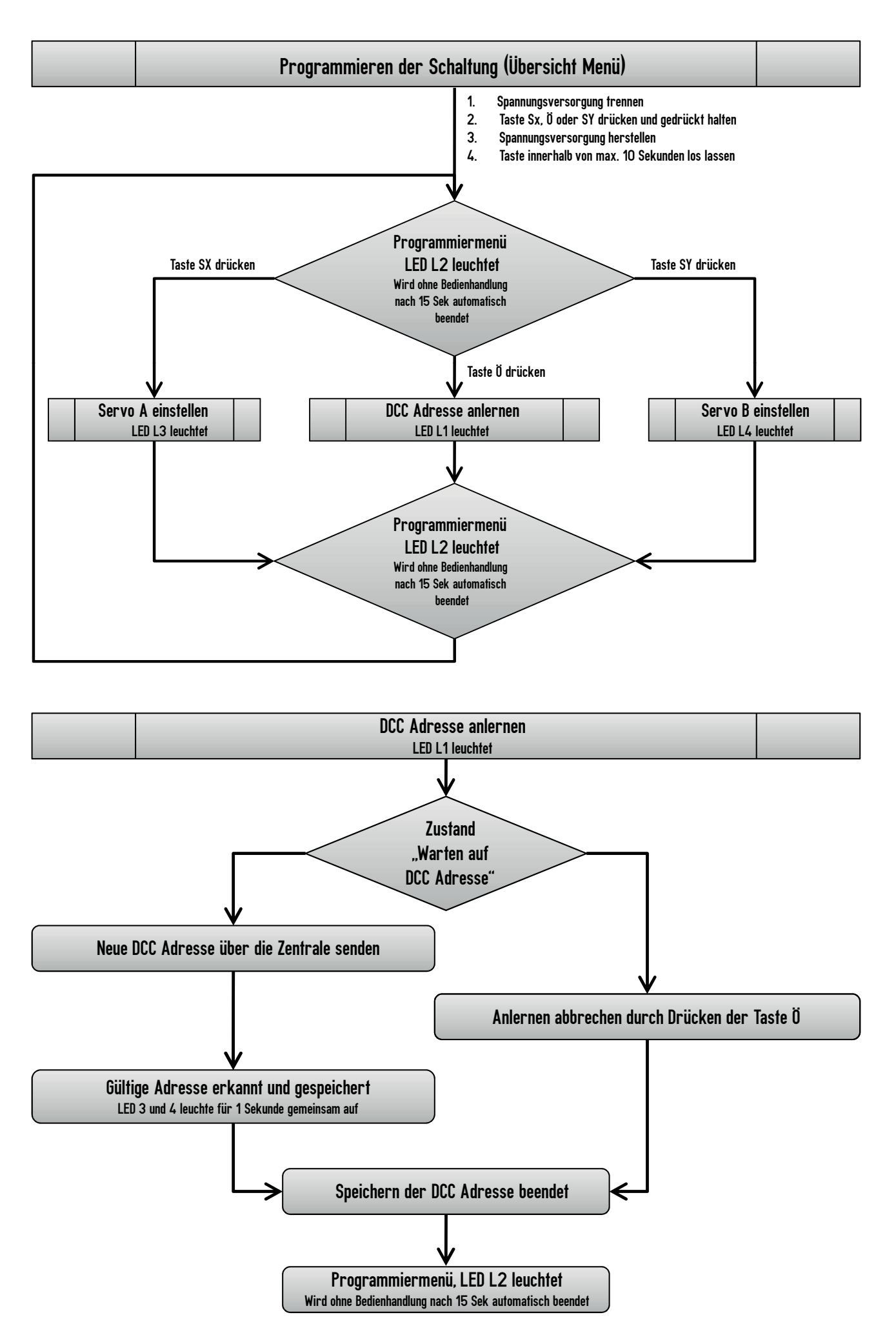

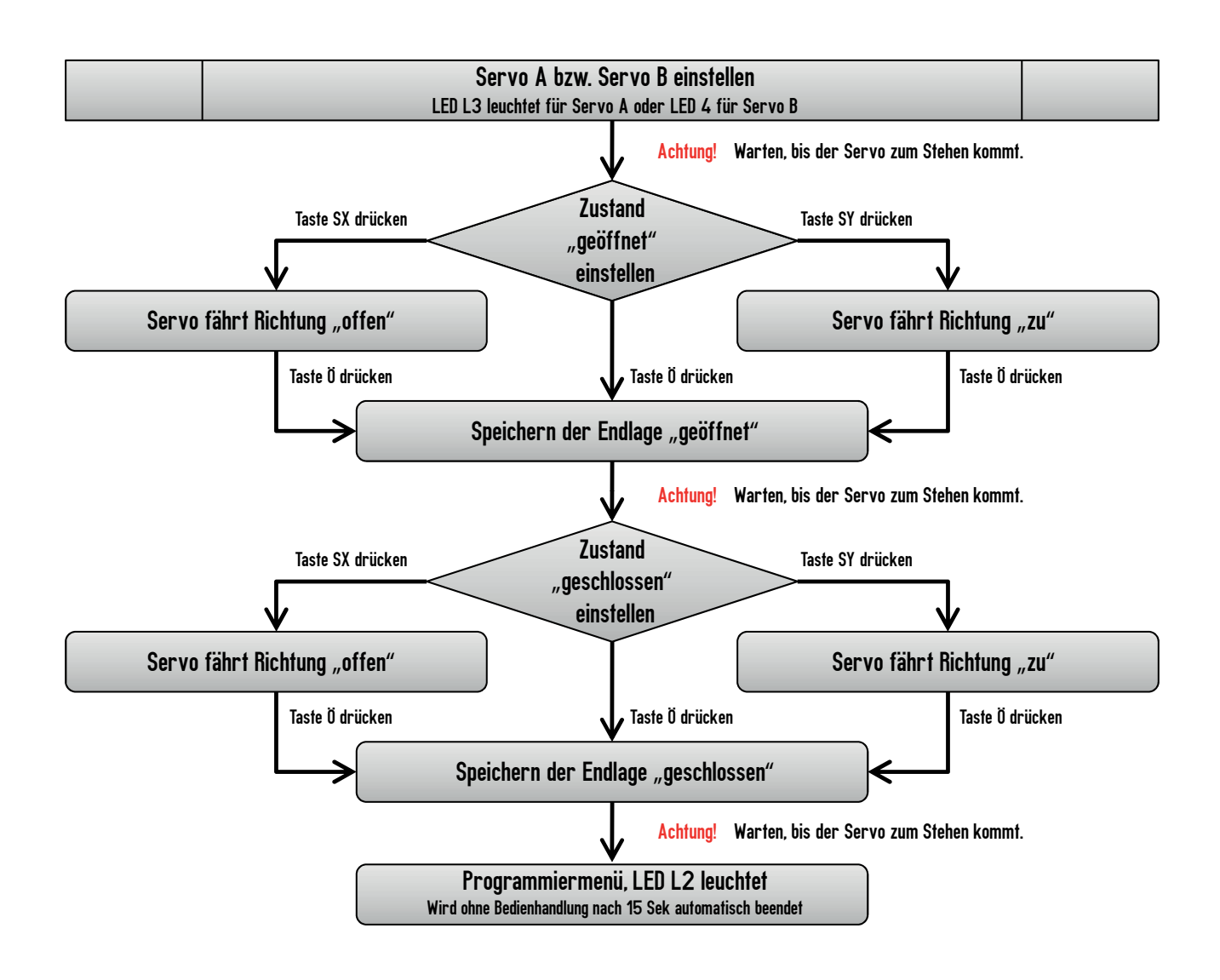

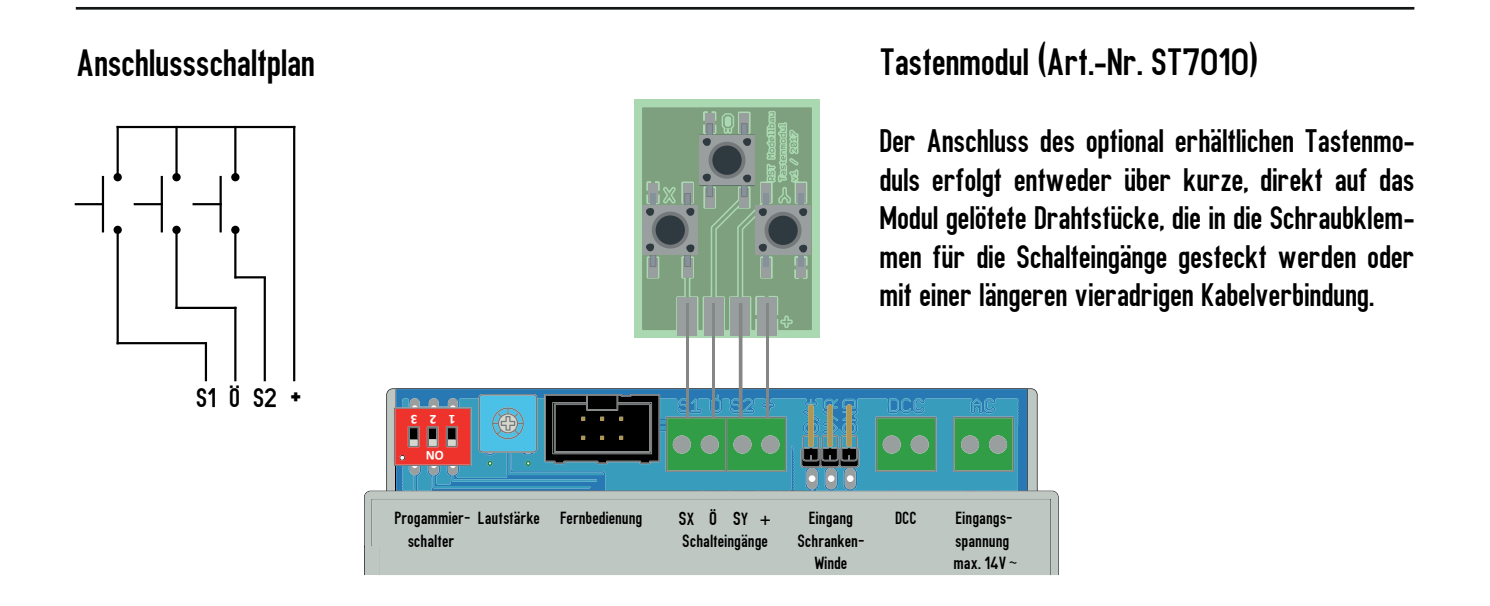

RST Eisenbahnmodellbau, Sinsheimer Straße 11b, 76131 Karlsruhe, Fernruf: (0721) 4009390, info@rst-modellbau.de , Stand: Oktober 2020